# Field Data Acquisition using QField and QFieldCloud

Improving workflow for the Geological Mapping and Mineral Exploration Branch

## Basic tools used by Geologists

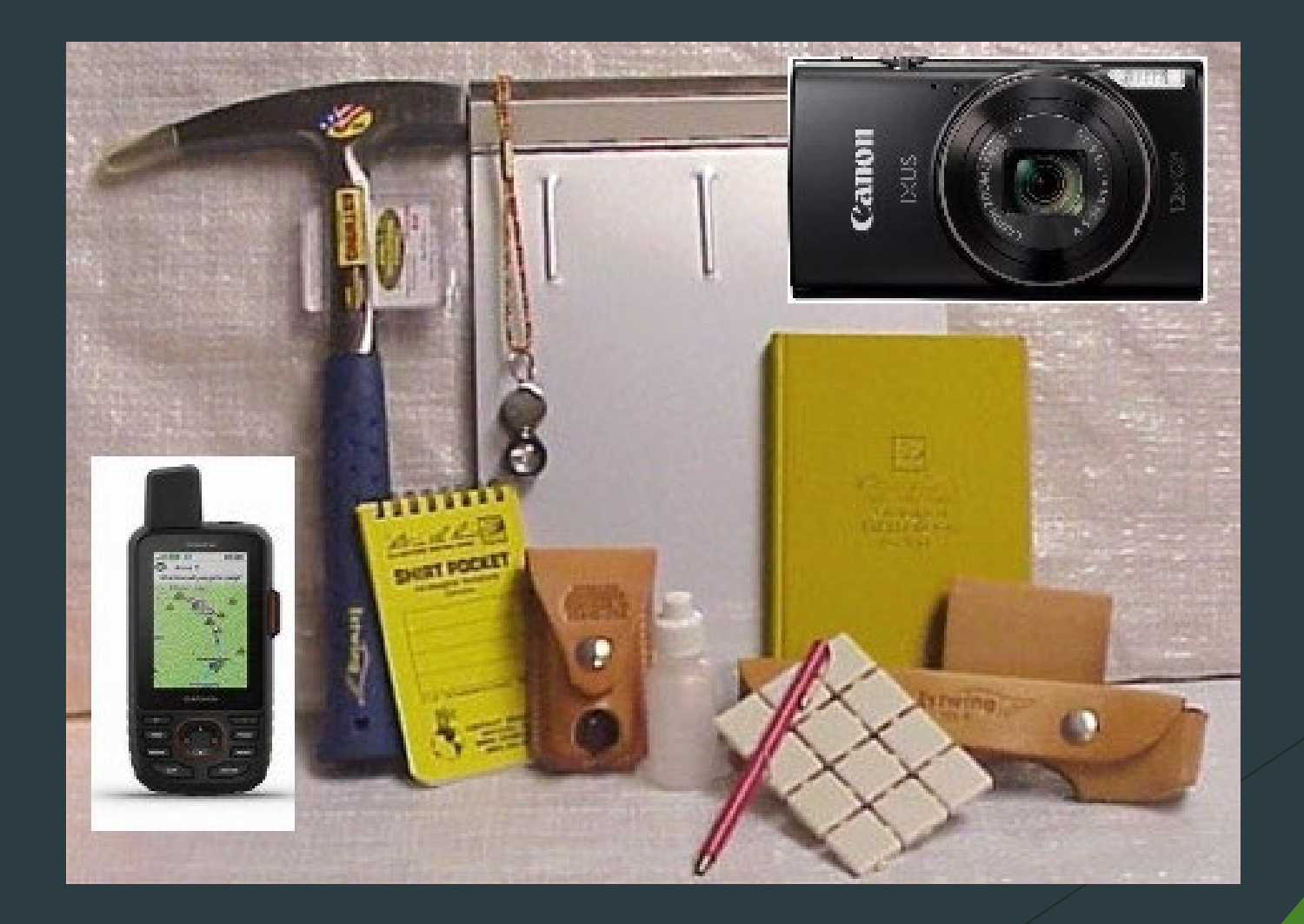

The most important tools: (in my opinion)

1. The Field Notebook

2. A GPS

3. A Camera

*QField and QFieldCloud combines all three*

#### Data Types collected by GMME:

- 1. Site Data
- 2. Site Photography
- 3. Structural Data
- 4. Lithological Data
- 5. Samples Collected
	- a. Geochemical
		- i. Lab, Job, Methods
		- ii. Results
	- b. Geochronological
		- i. Lab
		- ii. Results
	- c. Petrographic
		- i. Section ID
		- ii. Description

## Site Data

- 1. Geologist 12. Elevation
- 2. Site Number 13. Zone
- **3. Site ID** 14. 100KSheet
- 4. GPS Number 15. 100KNo.
- 5. Date 16. 250KSheet
- 6. Co-ord Type 17. 250KNo.
- 7. Accuracy 18. Comments
- 8. Latitude 19. Compiled by
- 9. Longitude
- 10. Easting
- 11. Northing

# Site Photography

#### **1. Site ID**

- 2. Photo Number
- 3. Image Number
- 4. Facing
- 5. Comments
- 6. Photo Link

# Structural Data

#### **1. Site ID**

- 2. Structure Type
- 3. Structure Width cm
- 4. Structure Mineral
- 5. Intensity
- 6. Vein Intensity volpc
- 7. Azimuth
- 8. Strike
- 9. Dip
- 10. Dip Direction
- 11. Comments

# Lithological Data

- **1. Site ID**
- 2. Occurrence
- 3. Weathering
- 4. Environment
- 5. Comments
- 6. Lithological Description
- 7. Litholgy1
- 8. Texture1
- 9. GrainSize1\_mm
- 10. Colour11
- 11. Colour12
- 12. Mineral11
- 13. Mineral12
- 14. Mineral13
- 15. Mineral11pc
- 16. Mineral12pc
- 17. Mineral13pc
- 18. Description11
- 19. Description12
- 20. Alteration11
- 21. Alteration12
- 22. AlterationType11
- 23. Alteration Type12
- 24. Alteration Intesity11
- 25. Alteration Intesity12
- 26. Mineralisation11
- 27. Mineralisation12
- 28. Mineralisation Style11
- 29. Mineralisation Style12
- 30. Mineralisation Amount11
- 31. MineralisationAmount12
- 32. Oxidation1
- 33. Oxide11
- 34. Oxide12
- 35. Oxide13
- 36. Oxide11pc

# Lithological Data (continued)

- 37. Oxide12pc
- 38. Oxide13pc
- 39. Litholgy2
- 40. Texture2
- 41. GrainSize2\_mm
- 42. Colour21
- 43. Colour22
- 44. Mineral21
- 45. Mineral22
- 46. Mineral23
- 47. Mineral21pc
- 48. Mineral22pc
- 49. Mineral23pc
- 50. Description21
- 51. Description22
- 52. Alteration21
- 53. Alteration22
- 54. AlterationType21
- 55. AlterationType22
- 56. AlterationIntesity21
- 57. AlterationIntesity22
- 58. Mineralisation11
- 59. Mineralisation12
- 60. MineralisationStyle21
- 61. MineralisationStyle22
- 62. MineralisationAmount21
- 63. MineralisationAmount22
- 64. Oxidation2
- 65. Oxide21
- 66. Oxide22
- 67. Oxide23
- 68. Oxide21pc
- 69. Oxide22pc
- 70. Oxide23pc
- 71. 250KGeoUNIT

# Samples collected

- **1. Site ID** 12. Lab1
- 2. SiteSample Number 13. Lab2
- 3. Sample Number 14. Lab3<sup>'</sup>
- 4. Occurrence
- 5. Sample Type
- 6. Collection Method 17. DispatchDate3
- 7. Sample photo
- 8. Photo Link
- 9. Analysis1
- 10. Analysis2
- 11. Analysis3
- 15. DispatchDate1
- 16. DispatchDate2
- 
- 18. ReportDate1
- 19. ReportDate2
- 20. ReportDate3
- 21. LabReport1
- 22. LabReport2
- 23. LabReport3
- 24. ReportLink1
- 25. ReportLink2
- 26. ReportLink3
- 27. Comments

### Sample Analysis tables (postfield)

- a. Geochemical
	- i. Lab, Jobs, Methods
	- ii. Results
- b. Geochronological
	- i. Lab
	- ii. Results
- c. Petrographic
	- i. Section ID
	- ii. Description

## QField and QFieldCloud

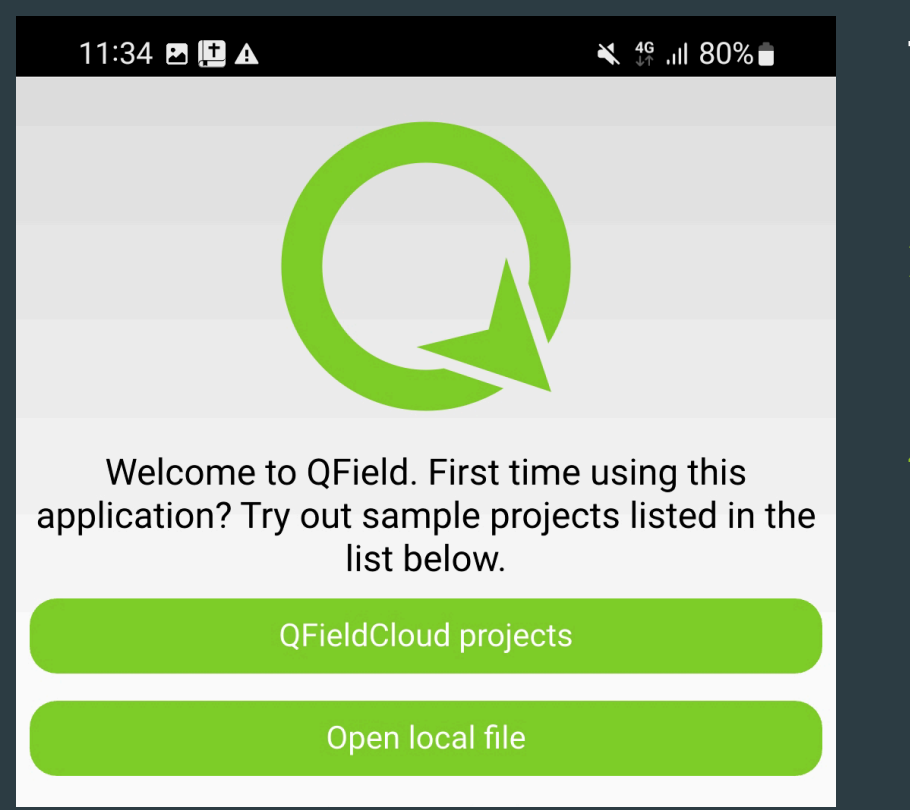

#### The Application:

- Open-source
- 2. Plug-in (extension) of QGIS
- 3. Works offline
- 4. Customisable (Fields / attributes) to needs of user
- 5. Data can be uploaded locally or more recently remotely (CLOUD)

### Project setup for QField in QGIS

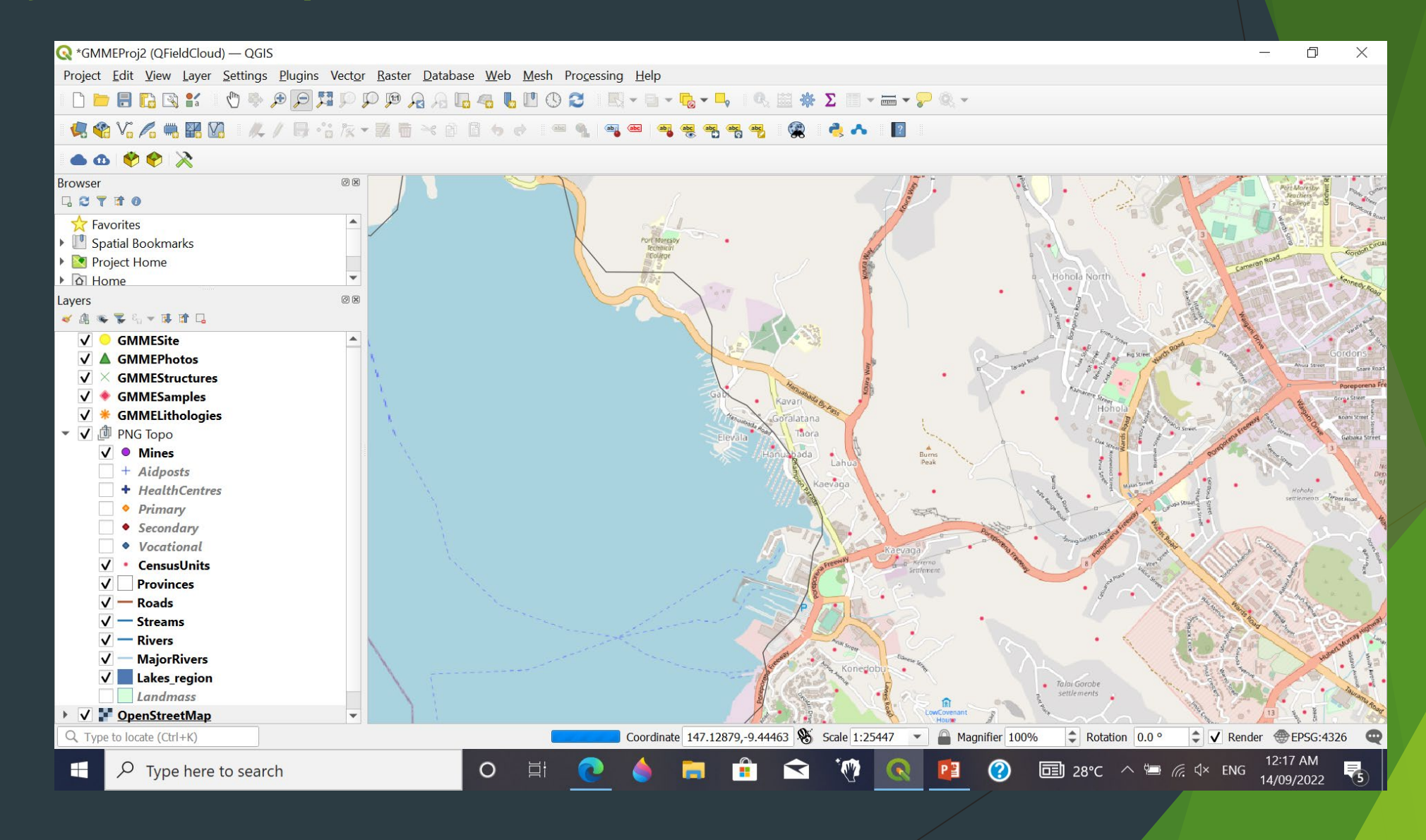

## QField and QFieldCloud

- 1. Project setup in QGIS
- 2. 'Packaging' of Project for Qfield
- 3. UPLOAD of Project onto PHONE either by cable or CLOUD
- 4. Collect data either online or offline
- 5. Upload Data by cable (in-office or via cloud)

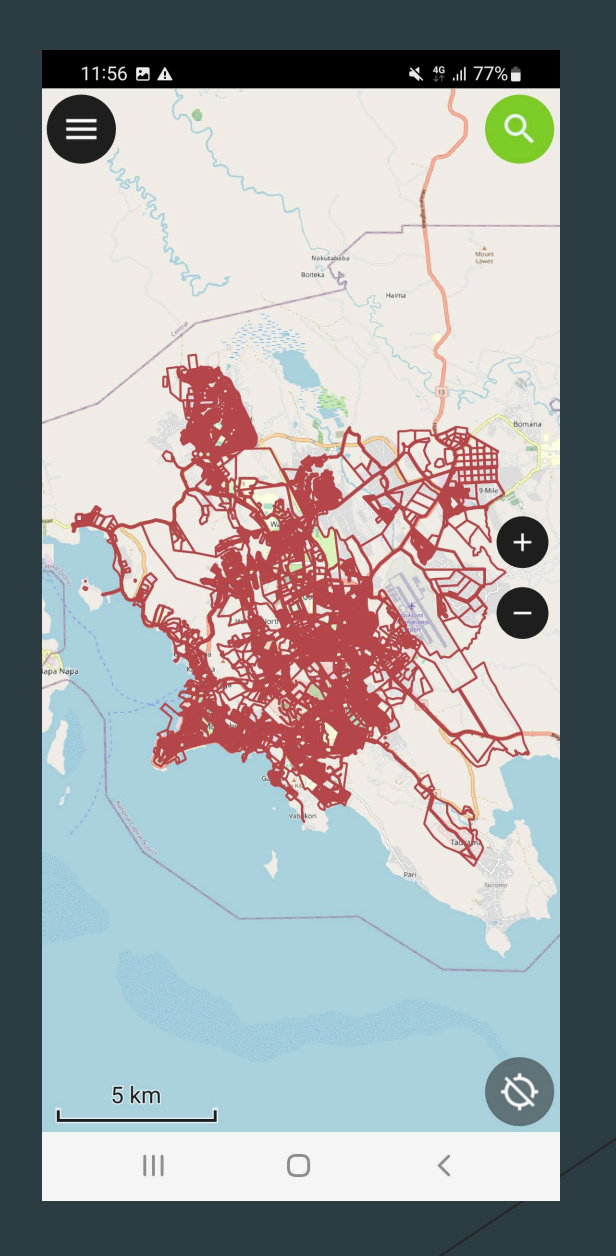

#### Data upload means:

- 1.Instant visibility in QGIS
- 2.INSTANT Spatial validation
- 3.Less handling of data therefore less chances of errors (human)
- 4.Data is NOT Lost even if notebook or phone is lost or damaged
- 5.Accountability of staff
- 6.Data Integrity (duplicates, latest version etc)

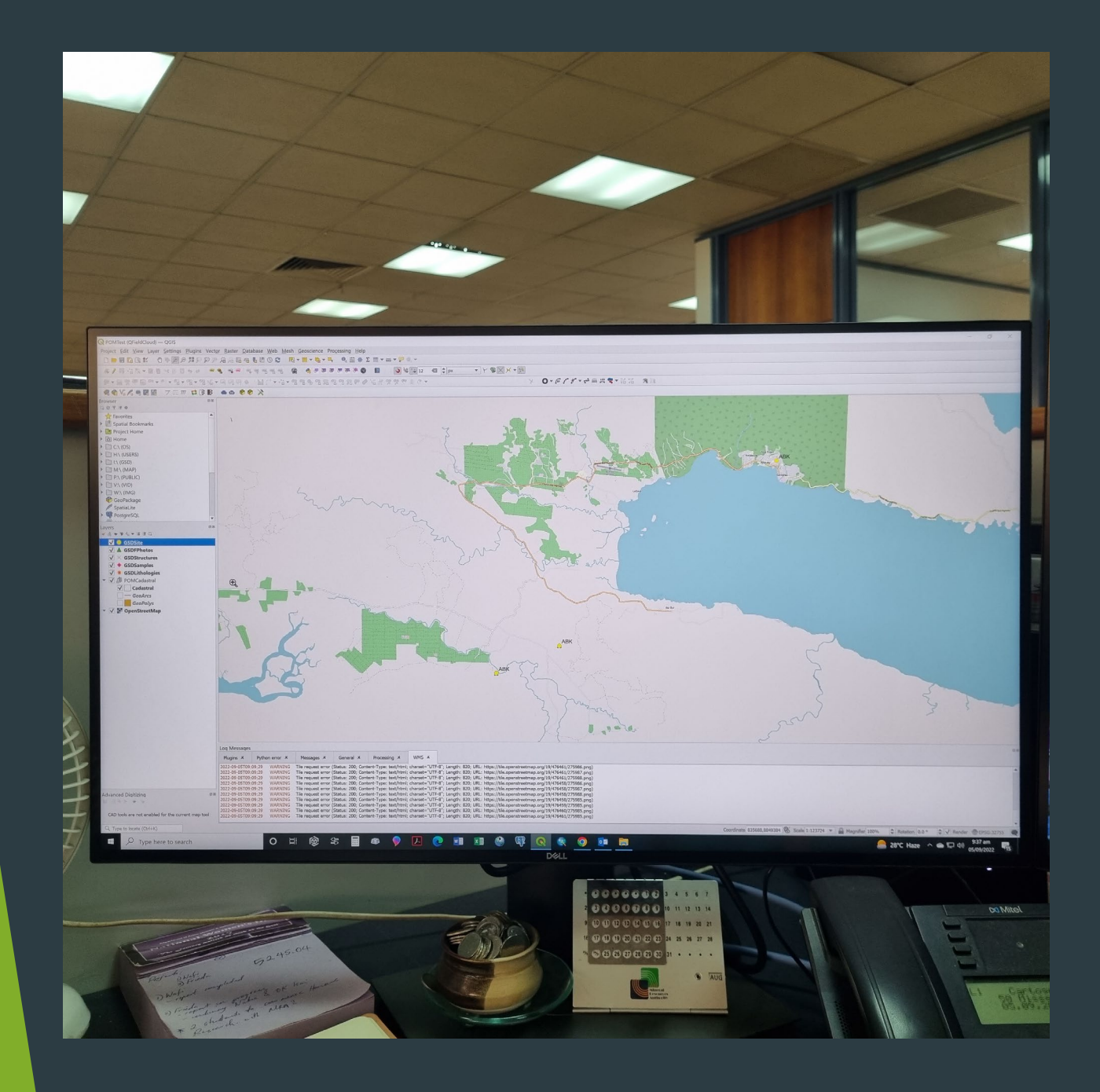

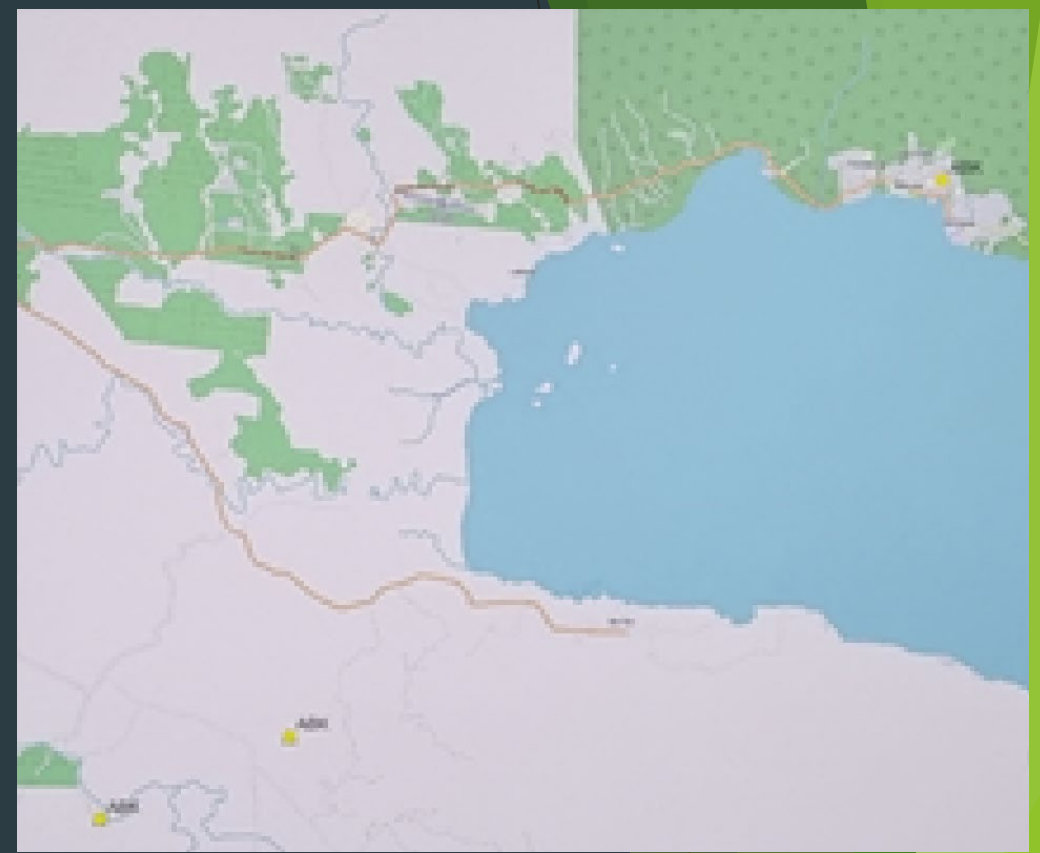

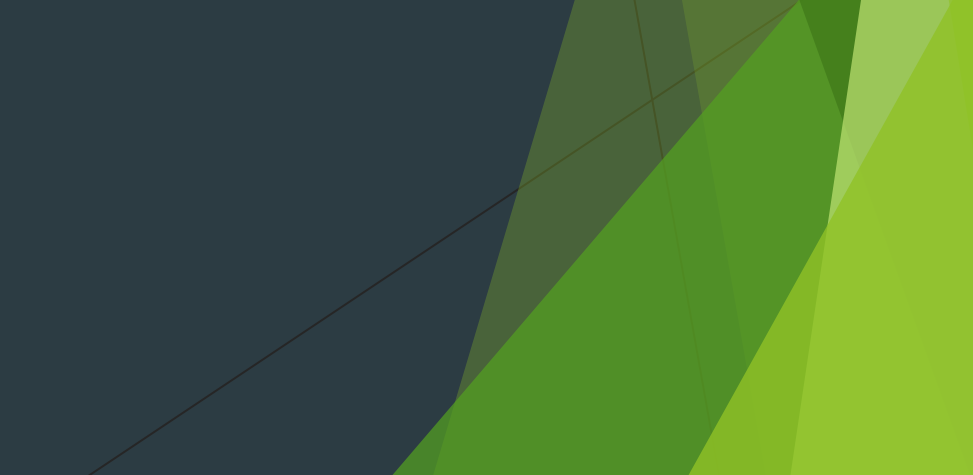

#### In summary:

- 1. Be innovative
- 2. Use the internet
- 3. Research and teach yourselves
- 4. Look to **Open Source**
- 5. Don't try to reinvent the wheel

**"Some-one out there has already encountered the problem that you are trying to address!"**